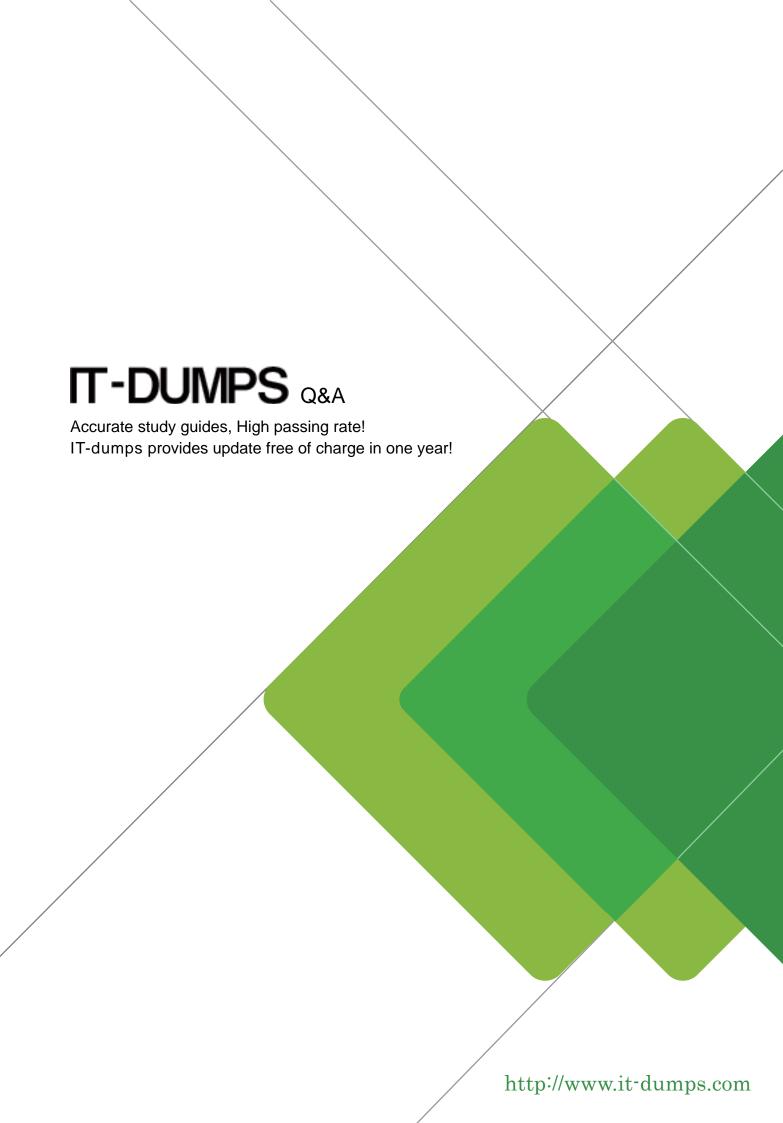

Exam : A2180-400

Title : Assessment: IBM

WebSphere Operational

Decision Management V8.0,

**Application Development** 

Version: Demo

1.An application developer must implement verbalization changes in a rule project.

This rule project:

- is primarily maintained by rule authors in Decision Center which is the source of record ("source of truth").
- is not present in the application developer's Rule Designer workspace.
- does not have any dependency to or from any other rule project.
- contains historical versions of rules that should be retained.

What should the application developer do.?

- A. Publish the rule project to a Rule Solutions for Office RuleDoc, implement rule changes and update Decision Center
- B. Create a new "Rule Project from Decision Center" in Rule Designer, implement verbalization changes and publish to Decision Center
- C. Create a new "Rule Project" in Rule Designer, synchronize it with the rule project from Decision Center, implement verbalization changes and publish to Decision Center
- D. Choose "Export Current Project State" in Decision Center, import the ".zip" file in Rule Designer, implement verbalization changes, delete the Decision Center rule project and import it back with a ".zip" file exported from Rule Designer

Answer: B

2.Due to recent government legislation regarding mortgages, a financial institution needs to improve its governance processes by ensuring that all deployed changes to loan processing rules are traceable for auditing purposes.

What should the application developer do to set up the Decision Center environment?

- A. Turn on the default Decision Center tracing.
- B. Create deployment baselines for each RuleApp deployment.
- C. Work with the rule authors to define loan processing rule templates.
- D. Work with the business analysts to design custom queries that return all deployed loan processing rules.

Answer: B

- 3. Decision Center contains the following:
- Two rule projects: CorporateRiskAssessment and NewYorkRiskAssessment.
- One RuleApp RiskAssessmentRuleApp with a single ruleset CorporateRiskAssessmentRuleset.

An application developer needs to deploy the NewYorkRiskAssessment rule project to Rule Execution Server as a separate ruleset. Updates to NewYorkRiskAssessment need to be deployed in a single action with updates to CorporateRiskAssessment.

How should the application developer setup the RuleApp structure in Decision Center to accomplish these requirements?

- A. Under Configure > Manage RuleApps, click Deploy to add the NewYorkRiskAssessmentRuleset ruleset.
- B. Under Configure > Manage RuleApps, click New to create a new NewYorkRiskAssessmentRuleset ruleset.
- C. Under Configure > Manage RuleApps, select RiskAssessmentRuleApp and click Edit to add the NewYorkRiskAssessmentRuleset ruleset.

D. Select the NewYorkRiskAssessment rule project on the Home tab, and under Project > Manage Subbranches and Baselines > Baselines, click New to add the NewYorkRiskAssessmentRuleset ruleset.

Answer: C

4.An application developer is in charge of synchronizing changes in a rule project between Decision Center and the Source Code Control (SCC) tool used for development.

Which rule project artifacts should the application developer exclude from SCC?

A. resources and templates folders

- B. resources folder and .syncEntries file
- C. output folder and .syncEntries file
- D. output, templates and queries folders

Answer: C

5. The following user groups are in the Decision Center:

- Authors: can create rules and set the status to defined after authoring is complete
- Testers: can only view rules in defined status and change status to validated after testing is complete
- Deployers: can only view rules in validated status and change status to deployed
- Administrators: have all permissions

What mechanism can the application developer use to implement the above governance policy?

- A. Implement a rule session interceptor in Decision Center.
- B. Use the built-in Decision Center permission management.
- C. Set up the user group permissions in Decision Center.
- D. Set up the user group permissions and implement a session controller in Decision Center.

Answer: D

6. The application developer needs to automate the rule project build process. The rule projects are stored in a Source Code Control system.

What should the application developer do to automate the build process?

- A. Use the Ant zip task to zip the rule project contents into a ruleset.
- B. Install Rule Designer on the build machine and write a Java class to call the rule engine API.
- C. Install Rule Designer on the build machine and use the Rule Designer build automation tool to generate the ruleset.
- D. Copy the Rule Designer API library files onto the build machine, write a Java class to call a remotely running Rule Designer to generate the ruleset using the Rule Designer API.

Answer: C

7.Business users want to be notified when a RuleApp has been updated or deleted.

What should the application developer do to support this requirement?

- A. Create a Rule Execution Server MBeans listener.
- B. Execute the res-jar Ant task to set up email notifications.
- C. Register the business user in the Decision Center Console.
- D. Register the business user's email in RuleApp view page in Rule Execution Server Console.

Answer: A

PROPERTY VALUE

PROPERTY VALUE

Status

Status

Status

Yes

Yes

Yes

No

No

No

- 8.A business analyst requests that Decision Center users who belong to the:
- Manager group can create, update, view, and delete rule artifacts, but cannot update the status of rule artifacts.
- Validator group can view rule artifacts or change their status, but cannot create, update and delete them. How should the application developer set up the Decision Center permissions table to meet these requirements?

C A. Permissions for Manager Group

| PERMISSION | TYPE           | PROPERTY | VALUE |
|------------|----------------|----------|-------|
| Create     | *              | -        | Yes   |
| View       | *              | 12       | Yes   |
| Delete     | *              | -        | Yes   |
| Update     | *              | *        | Yes   |
| Update     | Action Rule    | Status   | No    |
| Update     | Decision Table | Status   | No    |
| Update     | Decision Tree  | Status   | No    |

| PERMISSION | TYPE           | PROPERTY | VALUE |
|------------|----------------|----------|-------|
| View       | *              | 121      | Yes   |
| Update     | Action Rule    | Status   | Yes   |
| Update     | Decision Table | Status   | Yes   |
| Update     | Decision Tree  | Status   | Yes   |

C D. Permissions for Manager Grou

Dameiraine for Validates Consu

Permissions for Manager Group
PERMISSION TYPE

Permissions for Validator Group

PERMISSION TYPE

Create

Delete

Update

Update

Update

Update

| View   | *              | -      | Yes |
|--------|----------------|--------|-----|
| Update | Action Rule    | Status | Yes |
| Update | Decision Table | Status | Yes |
| Update | Decision Tree  | Status | Yes |

Action Rule

Decision Table

Decision Tree

C. Permissions for Manager Group

| PERMISSION | TYPE           | PROPERTY | VALUE |
|------------|----------------|----------|-------|
| Create     | *              |          | Yes   |
| View       | *              | J.Hi     | Yes   |
| Delete     | *              |          | Yes   |
| Update     | *              | *        | Group |
| Update     | Action Rule    | Status   | No    |
| Update     | Decision Table | Status   | No    |
| Update     | Decision Tree  | Status   | No    |

| PERMISSION | TYPE           | PROPERTY | VALUE |
|------------|----------------|----------|-------|
| View       | *              | -        | Group |
| Update     | Action Rule    | Status   | Group |
| Update     | Decision Table | Status   | Group |
| Update     | Decision Tree  | Status   | Group |

| PERMISSION | TYPE           | PROPERTY          | VALUE |
|------------|----------------|-------------------|-------|
| Create     | *              | (1 <del>4</del> ) | Yes   |
| View       | *              | 740               | Yes   |
| Delete     | *              | 15 <u>2</u> 9     | Yes   |
| Update     | Action Rule    | Status            | No    |
| Update     | Decision Table | Status            | No    |
| Update     | Decision Tree  | Status            | No    |
| Update     | *              | *                 | Yes   |

| PERMISSION | TYPE           | PROPERTY | VALUE |
|------------|----------------|----------|-------|
| View       | *              | -        | Yes   |
| Update     | Action Rule    | Status   | Yes   |
| Update     | Decision Table | Status   | Yes   |
| Update     | Decision Tree  | Status   | Yes   |

A.Option A

B.Option B

C.Option C

D.Option D

Answer: A

9. After a company deploys their rules to production, a series of new business policies affect several of the deployed rules. The rule authors fix the rules, and the updated ruleset is deployed. However, another business policy change makes some of the rule fixes incorrect and the original rules need to be reinstated. The rule authors ask for help from the application developer so that they do not lose their correct changes.

What should the application developer do?

- A. Erase the current project and synchronize with Rule Designer to get the originally deployed rules.
- B. Unfreeze the deployment baseline so the rule authors can fix the rules again, and then redeploy the baseline.
- C. Restore the baseline so that it becomes the current state of the project so that the rule authors redo the appropriate rule changes.

D. Clone the deployment baseline to a branch, and use the Diff and Merge tool to select the correct rules to keep on the current branch of the project.

Answer: D

10. There is a RuleApp project called MyRuleApp present in an application developer's Rule Designer workspace. In addition, a ruleset interceptor com. example. MyRulesetInterceptor was implemented for the RuleApp and packaged in the relevant client EAR files.

What does the application developer need to do to register the interceptor with Rule Execution Server?

- A. Call the method before Execute () during the client code before the ruleset is executed.
- B. Call the method setInterceptorEnabled () on the session request or session factory instances.
- C. Package the ruleset interceptor com.example.MyRulesetInterceptor inside the RuleApp.
- D. Set the ruleapp.interceptor.classname property on the RuleApp to com.example.MyRulesetInterceptor.

Answer: D